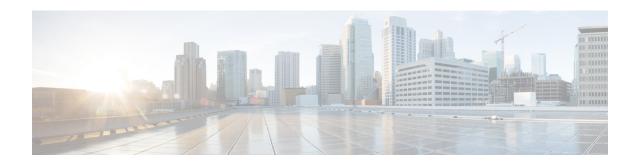

# **Out-Address Configuration Mode Commands**

### **Command Modes**

The Out-Address configuration mode provides the commands to configure the outbound parameters for the SCCP entities as part of the gtt-address-map configuration.

Exec > Global Configuration > GTT Address-Map Configuration > Out-Address Configuration

configure > gtt address-map map\_id > out-address address\_name

Entering the above command sequence results in the following prompt:

[local]host name(config-gtt-addrmap-outaddr-out address) #

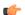

### **Important**

The commands or keywords/variables that are available are dependent on platform type, product version, and installed license(s).

- do show, on page 2
- end, on page 3
- exit, on page 4
- gt-address, on page 5
- gt-format, on page 6
- ni-indicator, on page 7
- point-code, on page 8
- routing-indicator, on page 9
- ssf, on page 10
- ssn, on page 11

### do show

Executes all **show** commands while in Configuration mode.

**Product** 

All

**Privilege** 

Security Administrator, Administrator

**Syntax Description** 

do show

**Usage Guidelines** 

Use this command to run all Exec mode **show** commands while in Configuration mode. It is not necessary to exit the Config mode to run a **show** command.

The pipe character | is only available if the command is valid in the Exec mode.

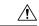

#### Caution

There are some Exec mode **show** commands which are too resource intensive to run from Config mode. These include: **do show support collection**, **do show support details**, **do show support record** and **do show support summary**. If there is a restriction on a specific **show** command, the following error message is displayed:

Failure: Cannot execute 'do show support' command from Config mode.

## end

Exits the configuration mode and returns to the Exec mode.

Product SGSN

Privilege Security Administrator, Administrator

Syntax Description end

Usage Guidelines Change the mode back to the Exec mode.

## exit

Exits the configuration mode and returns to the Global configuration mode.

Product SGSN

Privilege Security Administrator, Administrator

Syntax Description exit

Usage Guidelines Return to the Global configuration mode.

# gt-address

Configures the SCCP short address.

**Product** 

**SGSN** 

**Privilege** 

Security Administrator, Administrator

**Command Modes** 

 $Exec > Global\ Configuration > GTT\ Address-Map\ Configuration > Out-Address\ Configuration$ 

configure > gtt address-map map\_id > out-address address\_name

Entering the above command sequence results in the following prompt:

 $[local] \ host\_name (\texttt{config-gtt-addrmap-outaddr-}out\_address) \ \#$ 

Syntax Description

 ${\tt gt-address} \ {\it gt\_address}$ 

gt\_address

A string of 1 to 15 digits to define the GT-address

**Usage Guidelines** 

Define the GT-address

**Example** 

**gt-address** 010405525397

## gt-format

The GT-format provides four formats that can be used during GTT.

**Product** 

**SGSN** 

**Privilege** 

Security Administrator, Administrator

**Command Modes** 

Exec > Global Configuration > GTT Address-Map Configuration > Out-Address Configuration

configure > gtt address-map map\_id > out-address address\_name

Entering the above command sequence results in the following prompt:

[local]host name(config-gtt-addrmap-outaddr-out address) #

**Syntax Description** 

gt-format format num

### format\_num

- 1: Selects GT-format 1 options which include **nature-of-address** and **odd/even.** Once selected, the system enters GT-Format1 configuration mode.
- **2**: Selects GT-format2 options which include **translation-type**. Once selected, the system enters GT-Format2 configuration mode.
- **3**: Selects GT-format3 options which include **encoding-scheme**, **numbering-plan3** and **translation-type**. Once selected, the system enters GT-Format1 configuration mode.
- **4**: Selects GT-format4 options which include **encoding-scheme**, **nature-of-address**, **numbering-plan**, and **translation-type**. Once selected, the system enters GT-Format4 configuration mode.

### **Usage Guidelines**

Select the a GT-format that include encoding-scheme as part of the GTT process.

### **Example**

gt-format 3

### ni-indicator

Configures the National and International indicator to use during the GTT process.

**Product** 

**SGSN** 

**Privilege** 

Security Administrator, Administrator

**Command Modes** 

Exec > Global Configuration > GTT Address-Map Configuration > Out-Address Configuration

**configure** > **gtt address-map** *map id* > **out-address** *address name* 

Entering the above command sequence results in the following prompt:

[local]host\_name(config-gtt-addrmap-outaddr-out\_address)#

**Syntax Description** 

ni-indicator ni ind

ni\_ind

Select one of the following as the appropriate type of national indicator for the address structure:

- national
- international

### **Usage Guidelines**

Select the international indicator to be used for out-going addresses.

### **Example**

ni-indicator international

# point-code

Selects and configures the SS7-type point code for use with the out-going address.

**Product** 

**SGSN** 

**Privilege** 

Security Administrator, Administrator

**Command Modes** 

Exec > Global Configuration > GTT Address-Map Configuration > Out-Address Configuration

configure > gtt address-map map\_id > out-address address\_name

Entering the above command sequence results in the following prompt:

[local]host\_name(config-gtt-addrmap-outaddr-out\_address) #

**Syntax Description** 

point-code pt code

pt\_code

Enter 1 to 11 digits in the point code format predefined during variant selection of GTT association.

**Usage Guidelines** 

Define an ITU point code to be used for out-going address processing.

**Example** 

point-code 6.255.6

# routing-indicator

Selects the type of routing and the indicator to be included in the out-going message.

**Product** 

**SGSN** 

**Privilege** 

Security Administrator, Administrator

**Command Modes** 

Exec > Global Configuration > GTT Address-Map Configuration > Out-Address Configuration

**configure** > **gtt address-map** *map id* > **out-address** *address name* 

Entering the above command sequence results in the following prompt:

[local]host\_name(config-gtt-addrmap-outaddr-out\_address) #

**Syntax Description** 

routing-indicator routing ind

routing\_ind

Select one of the following options:

- gt: Inserts an indicator that identifies routing based on global title.
- ssn: Inserts an indicator that identifies routing based on the subsystem number.

### **Usage Guidelines**

Select global title as the appropriate routing indicator.

### **Example**

routing-indicator gt

### ssf

Selects the subservice field as factor in the out-going address processing. **ssf** sets the network indicator in the subservice field for SS7 Message Signal Units (MSUs). The indicator carried in the message's routing information typically identifies the structure of the point code as a message from within a nation or as a message coming from outside the national - international.

#### **Product**

**SGSN** 

### **Privilege**

Security Administrator, Administrator

#### **Command Modes**

Exec > Global Configuration > GTT Address-Map Configuration > Out-Address Configuration

**configure** > **gtt** address-map map id > **out-address** address name

Entering the above command sequence results in the following prompt:

[local]host name(config-gtt-addrmap-outaddr-out address) #

### **Syntax Description**

**ssf** sub\_svc\_fld

### sub\_svc\_fld

Select one of the following options:

- international: The network indicator identifies the message as international with a point code structure that does not match the national point code structure,
- national: The network indicator identifies the messages as having a national point code structure.
- reserved: Provides an alternate network indicator for national messages.
- spare: Provides an alternate network indicator for international messages.

### **Usage Guidelines**

Select the international NI for inclusion in out-going address subservice fields.

### Example

ssf international

### ssn

Selects the subsystem number to be included in the out-going message.

**Product** 

**SGSN** 

**Privilege** 

Security Administrator, Administrator

**Command Modes** 

Exec > Global Configuration > GTT Address-Map Configuration > Out-Address Configuration

**configure** > **gtt address-map** *map\_id* > **out-address** *address\_name* 

Entering the above command sequence results in the following prompt:

 $[local] \ host\_name (\texttt{config-gtt-addrmap-outaddr-}out\_address) \ \#$ 

**Syntax Description** 

**ssn** sub\_sys\_num

sub\_sys\_num

Enter an integer from 1 to 255.

**Usage Guidelines** 

Use subsystem number 44 in the out-going address.

**Example** 

ssn 44

ssn